由于天天在家,所以自己总结了一下招商银行app是如何关闭境内外交易和账单周 期交易金额的方法,也给大家提供一下方便。

 首先最重要的是修改招商银行信用关闭境内外交易和限制账单周期并不是通过招商 银行app,是通过掌上生活app来操作的,这是招商银行信用卡专用的app。

## 招商信用卡查总账单(招商信用卡查总账单怎么查)

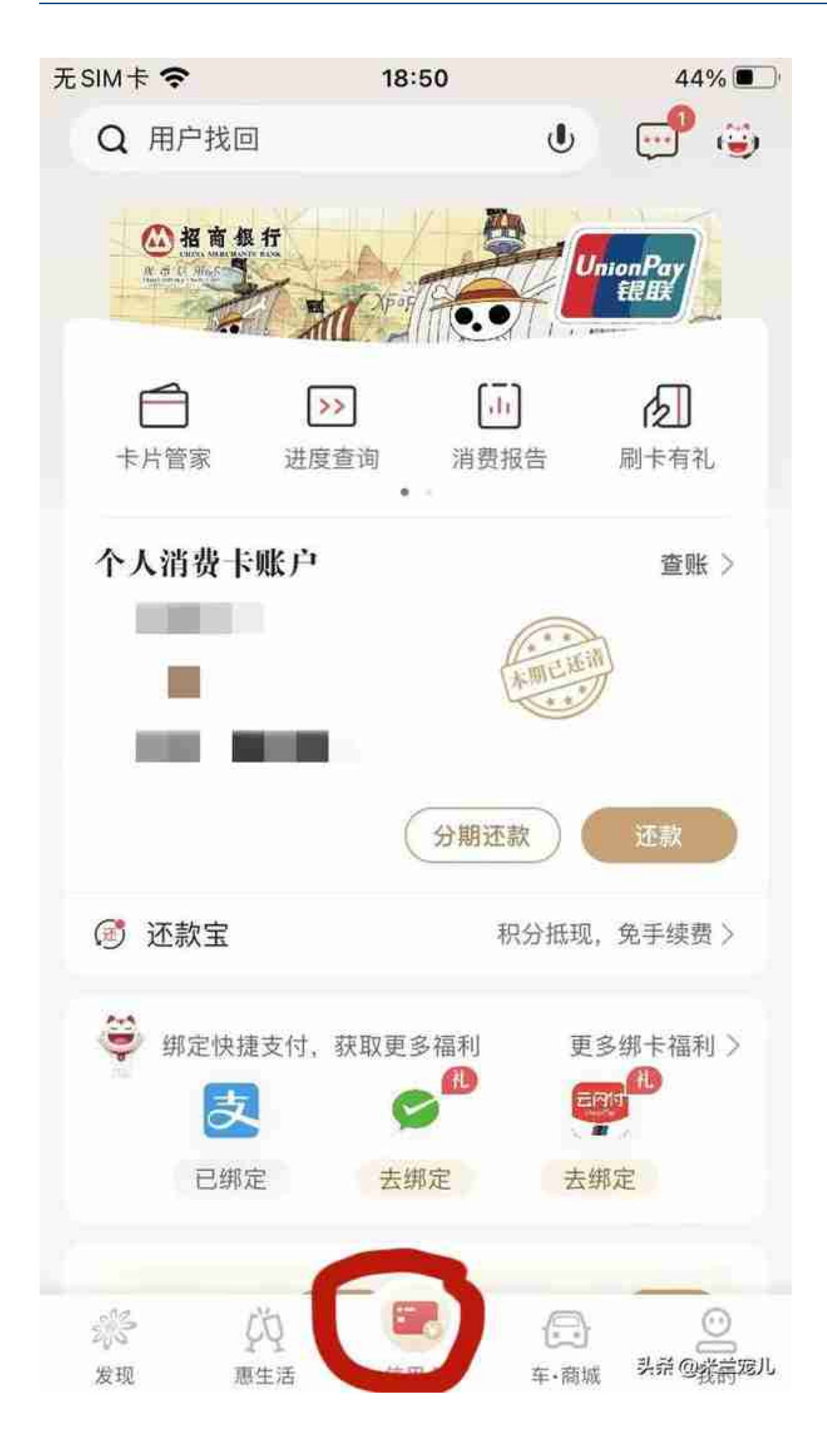

第二步选择点击左上角的卡片管理

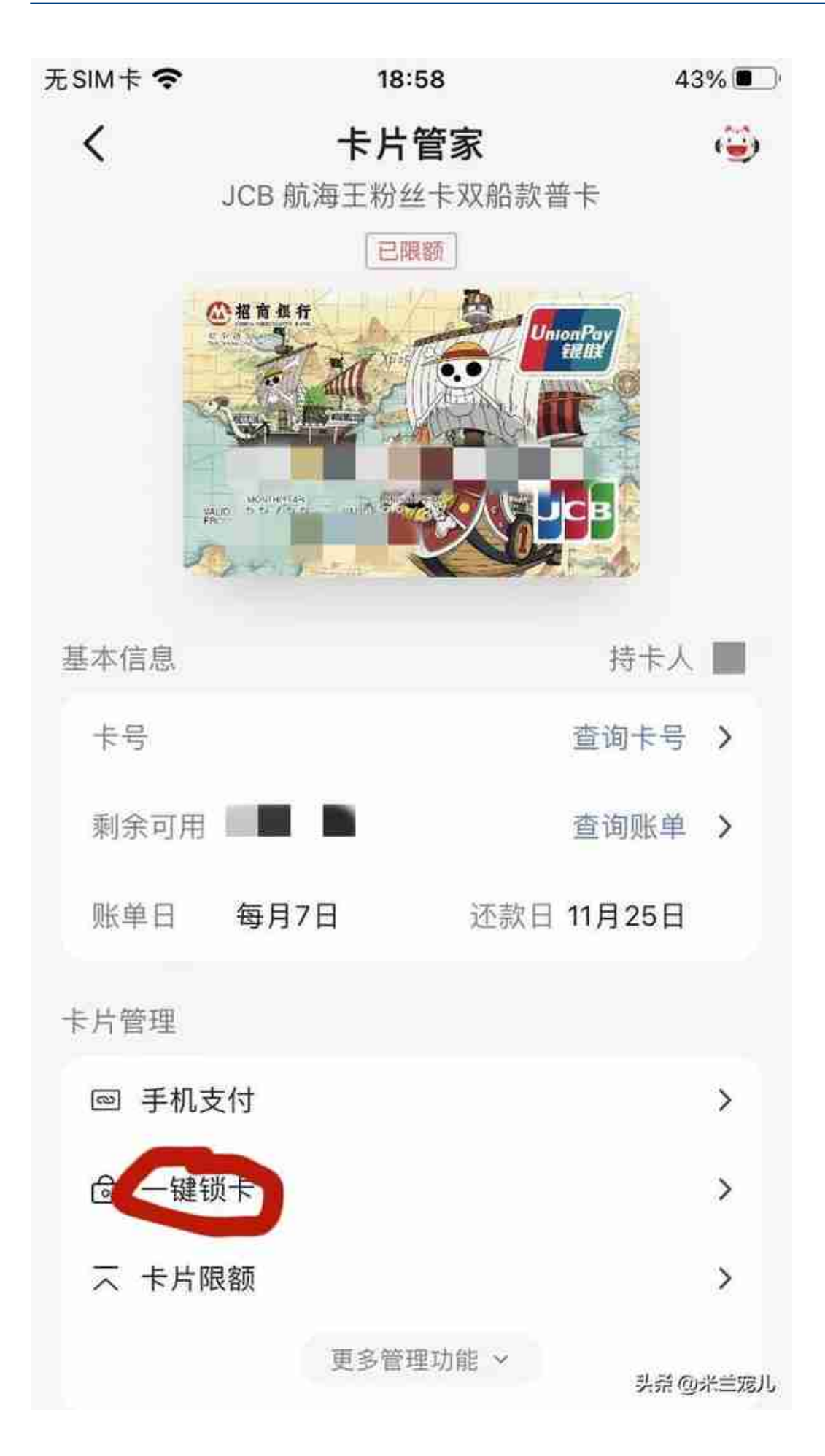

第四步进去以后根据你的需求,关闭相应的选项。如果想选择关闭境外消费,就将 境外交易的无卡交易和刷卡交易全部选择为锁卡。如果想选择关闭无卡交易,就需 要选择境内消费的无卡交易和境外消费的无卡交易。如果想开通就在相应的选项里 选择解锁,具体每一项都有解锁时间。

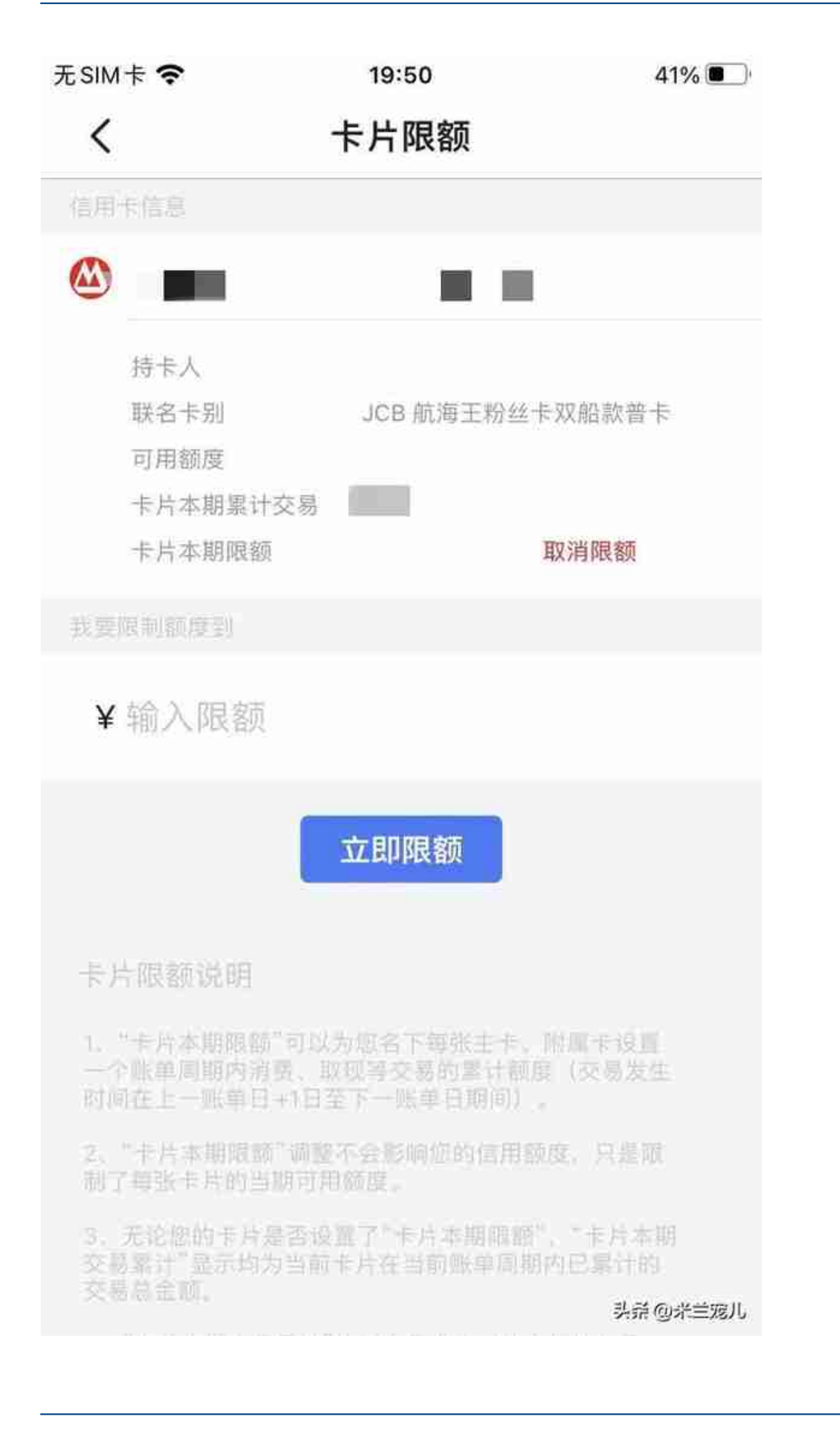